## **Ovládanie textových objektov (D2000/Práca operátora s procesom D2000 HI)**

## Ovládanie objektov typu Text

V prípade, že na grafický objekt bol pripojený (pripojenie na ovládanie) objekt, ktorého hodnota je typu **Text** (napr. užívateská premenná), potom kliknutím myši na daný objekt sa zobrazí ovládacie okno, ktoré pozostáva z dvoch astí (záložiek):

[Stav a ovládanie objektu](https://doc.ipesoft.com/pages/viewpage.action?pageId=17272358#Ovl�danietextov�chobjektov(D2000/Pr�caoper�torasprocesomD2000HI/Sledovanieaovl�danieobjektovsyst�muD2000)-ovladanie_objektu) [Informácie o objekte](https://doc.ipesoft.com/pages/viewpage.action?pageId=42702927)

## **Stav a ovládanie objektu**

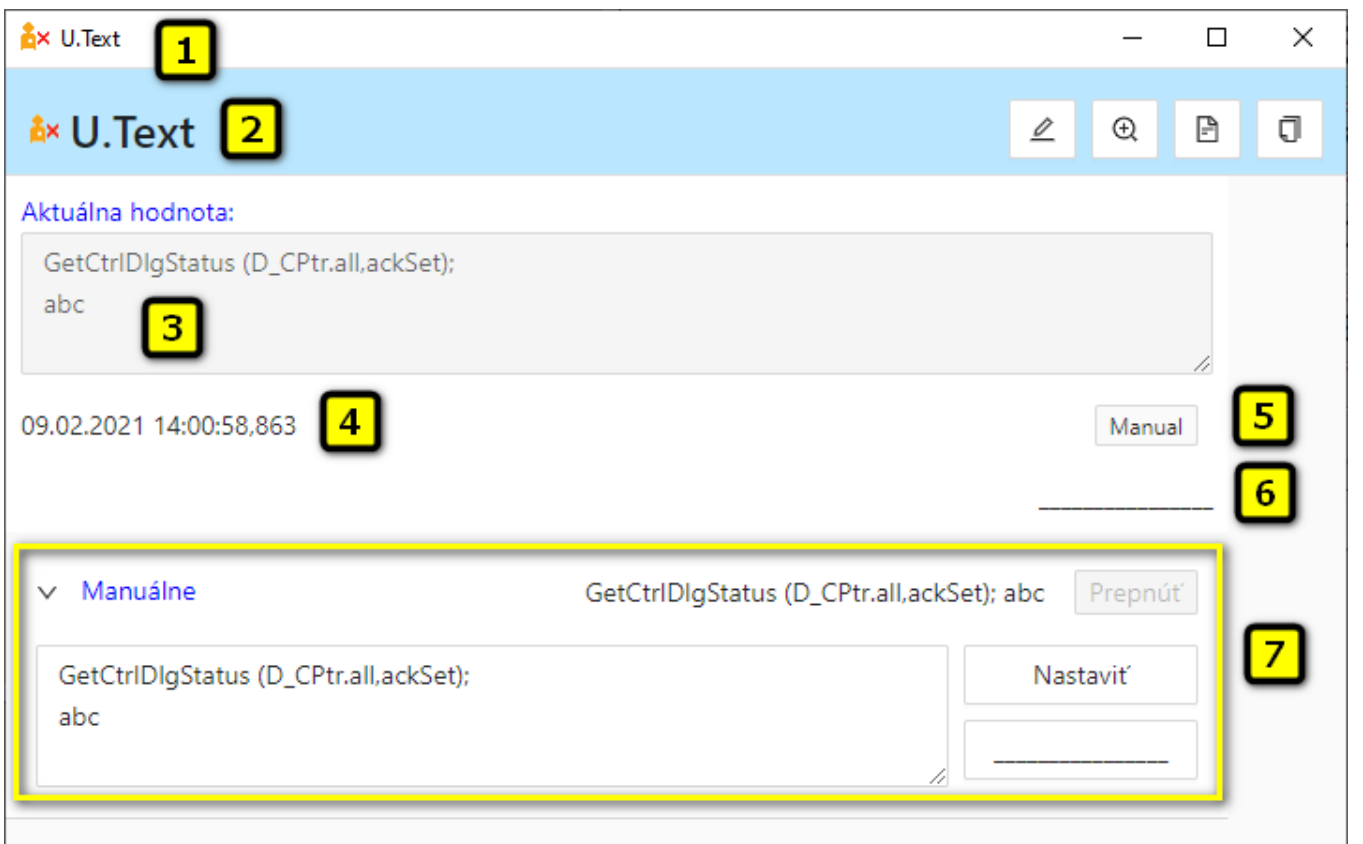

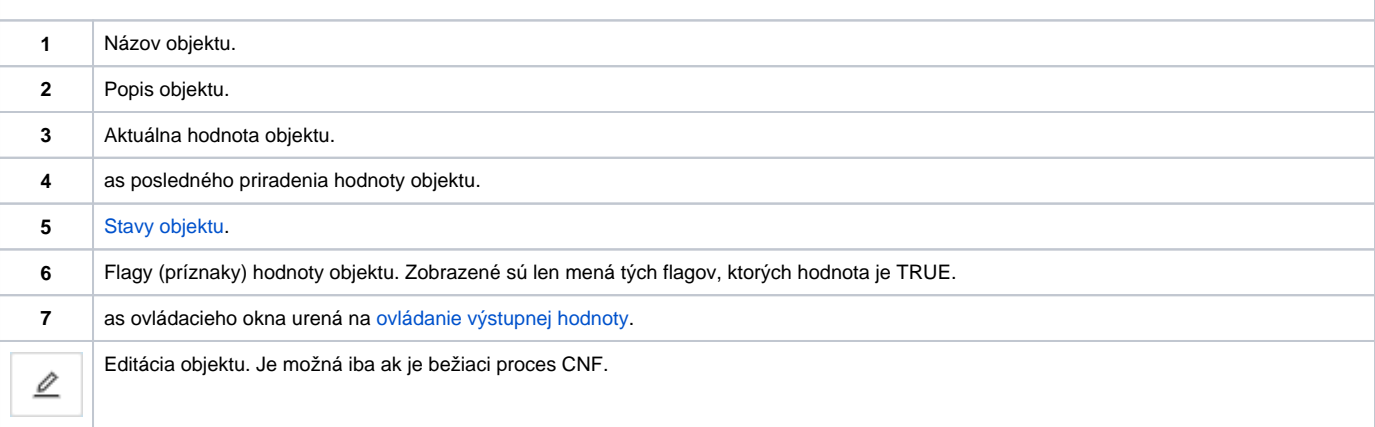

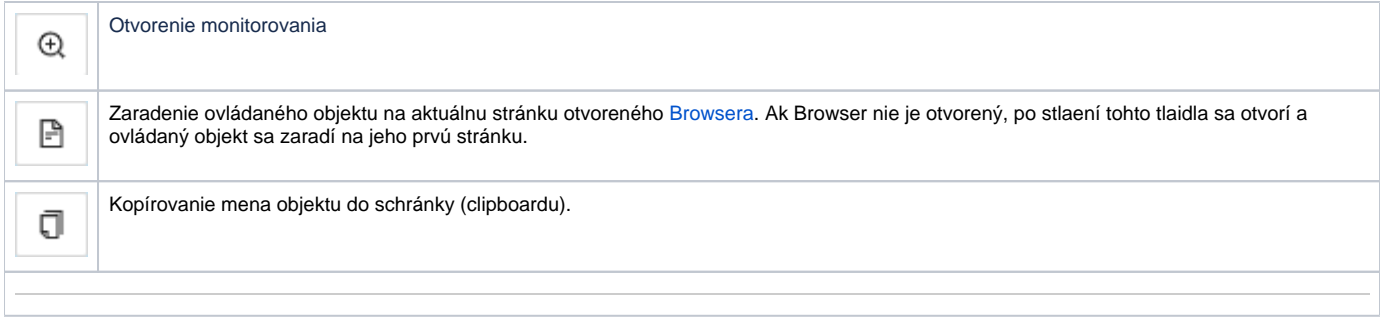

Spodná as okna obsahuje jednu záložku urenú na ovládanie výstupnej hodnoty objektu.

## **MANUÁLNE**

Záložka umožuje manuálne nastavi hodnotu výstupného objektu spolu s užívateskými príznakmi.

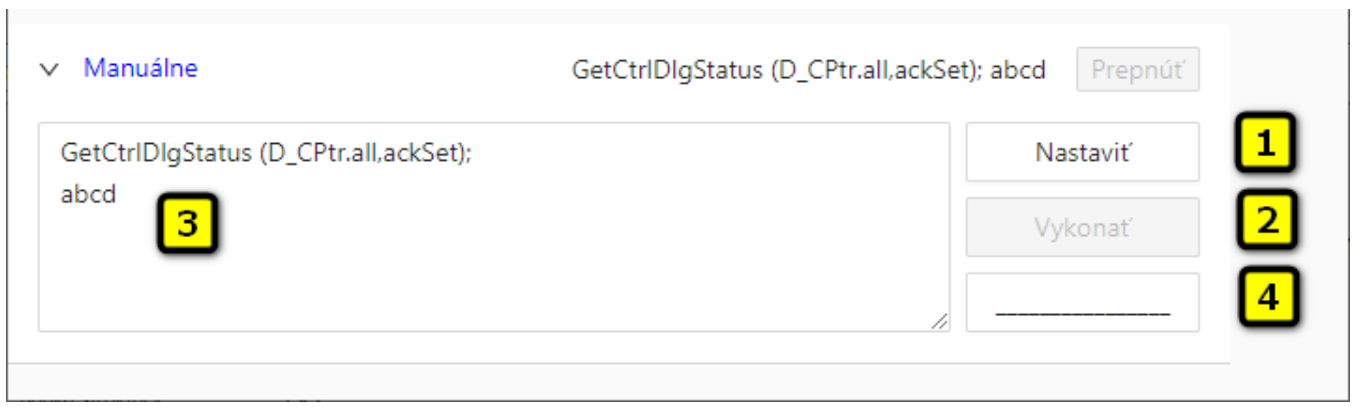

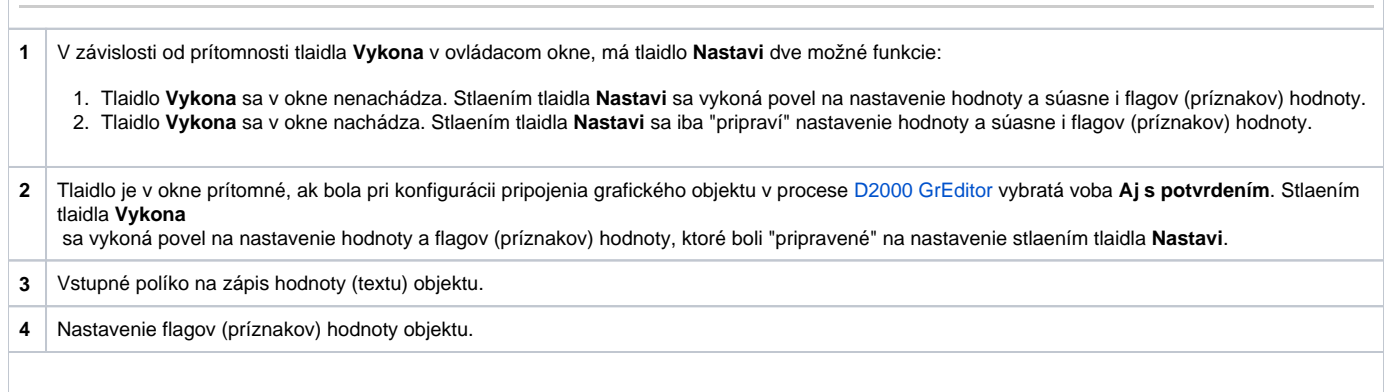